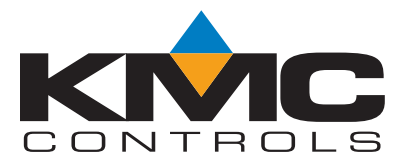

# **Installation and Operation Guide**

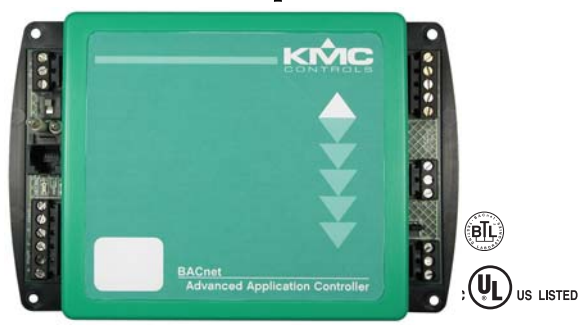

# BAC-7303 and BAC-7303C **Advanced Applications Controller** for Fan Coil Unit Applications

### Section 1

### About the BAC-7303

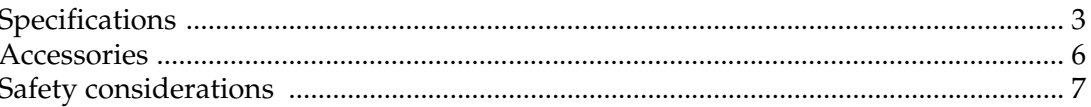

### Section 2

### Installing the controller

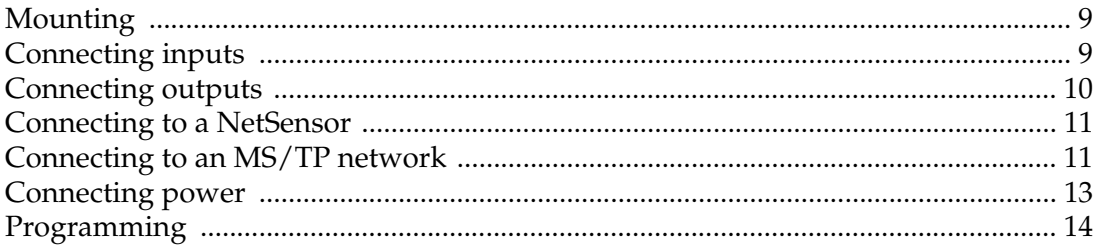

### Section 3

### **Operating the controller**

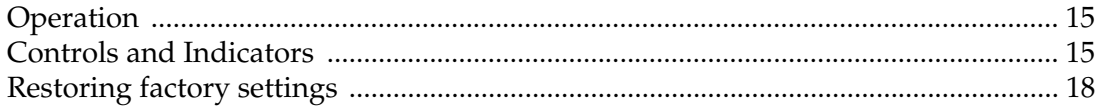

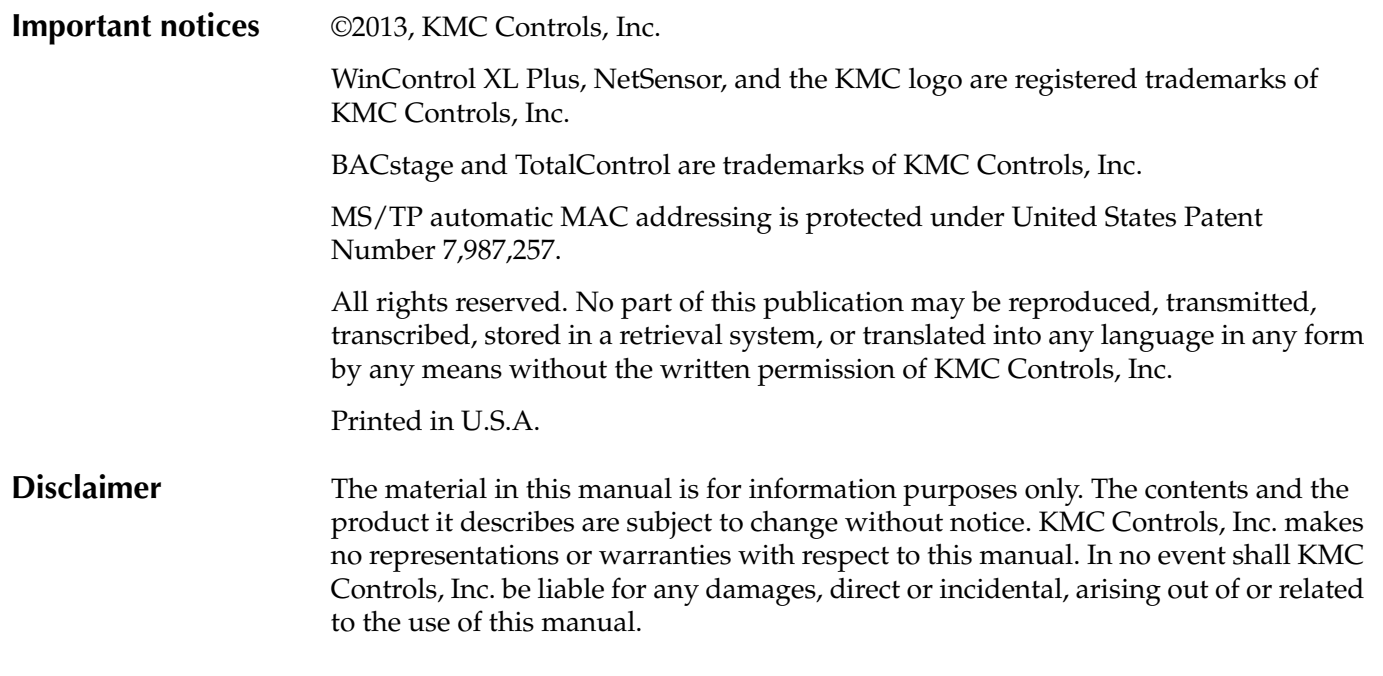

### **KMC Controls**

P.O. Box 497 19476 Industrial Drive New Paris, IN 46553 U.S.A. TEL: 1.574.831.5250 FAX: 1.574.831.5252 E-mail: info@kmccontrols.com

# <span id="page-2-0"></span>SECTION 1

# <span id="page-2-1"></span>**About the BAC-7303**

This section provides a general description of the KMC Controls BAC-7303 controller. It also introduces safety information. Review this material before installing or operating the controller.

The BAC-7303 is a native BACnet, fully programmable controller designed for fan coil units. Use this versatile controller in stand-alone environments or networked to other BACnet devices. As part of a complete facilities management system, the BAC-7303 controller provides precise monitoring and control of connected points.

- ◆ BACnet MS/TP compliant
- ◆ Automatically assigns the MAC address and the device instance
- ◆ Triac outputs for fan control, two-stage heating or two-stage cooling
- ◆ Supplied with programming sequences for fan coil units
- ◆ Easy to install, simple to configure, and intuitive to program
- ◆ Controls room temperature, humidity, fans, monitors refrigeration, lighting, and other building automation functions.

<span id="page-2-2"></span>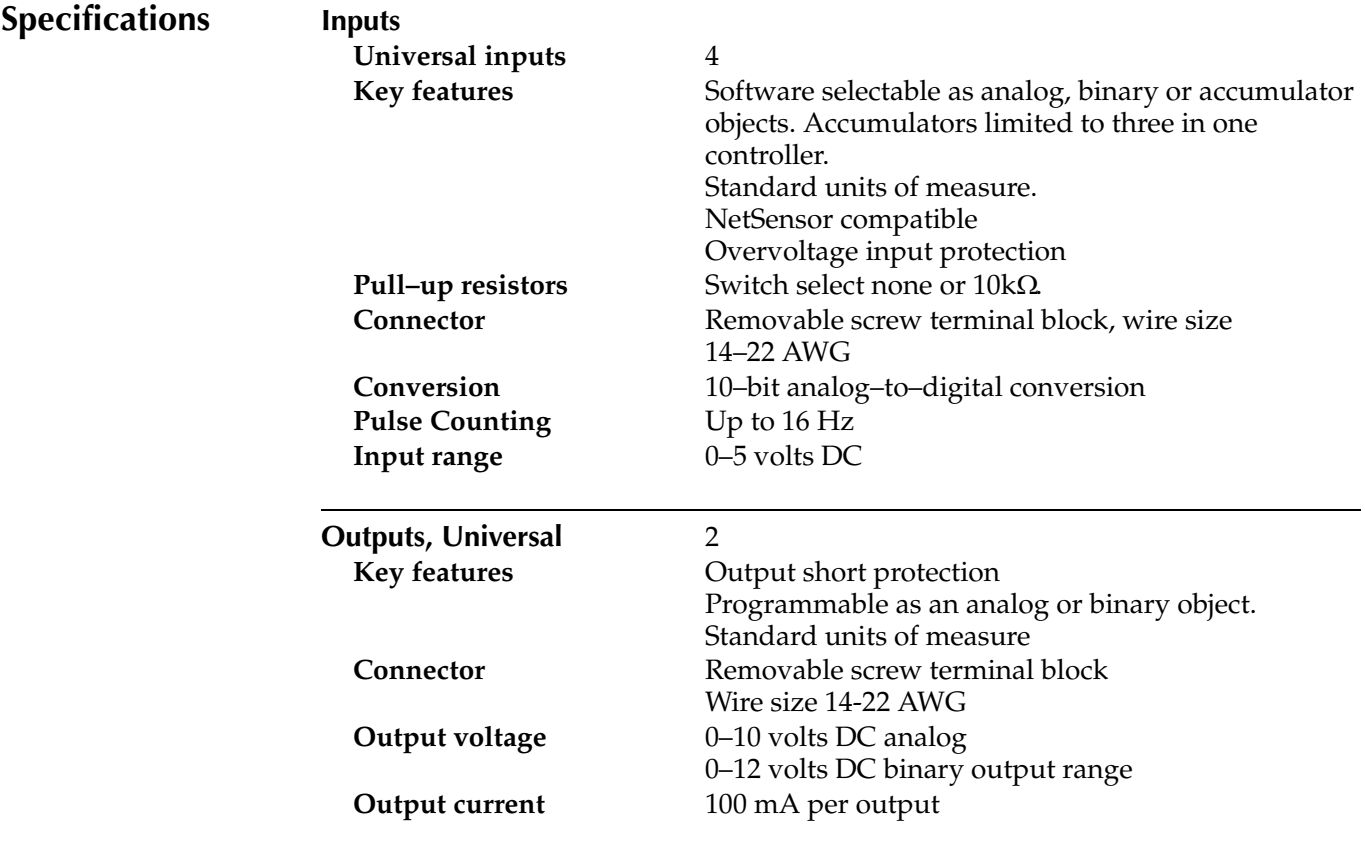

<span id="page-3-0"></span>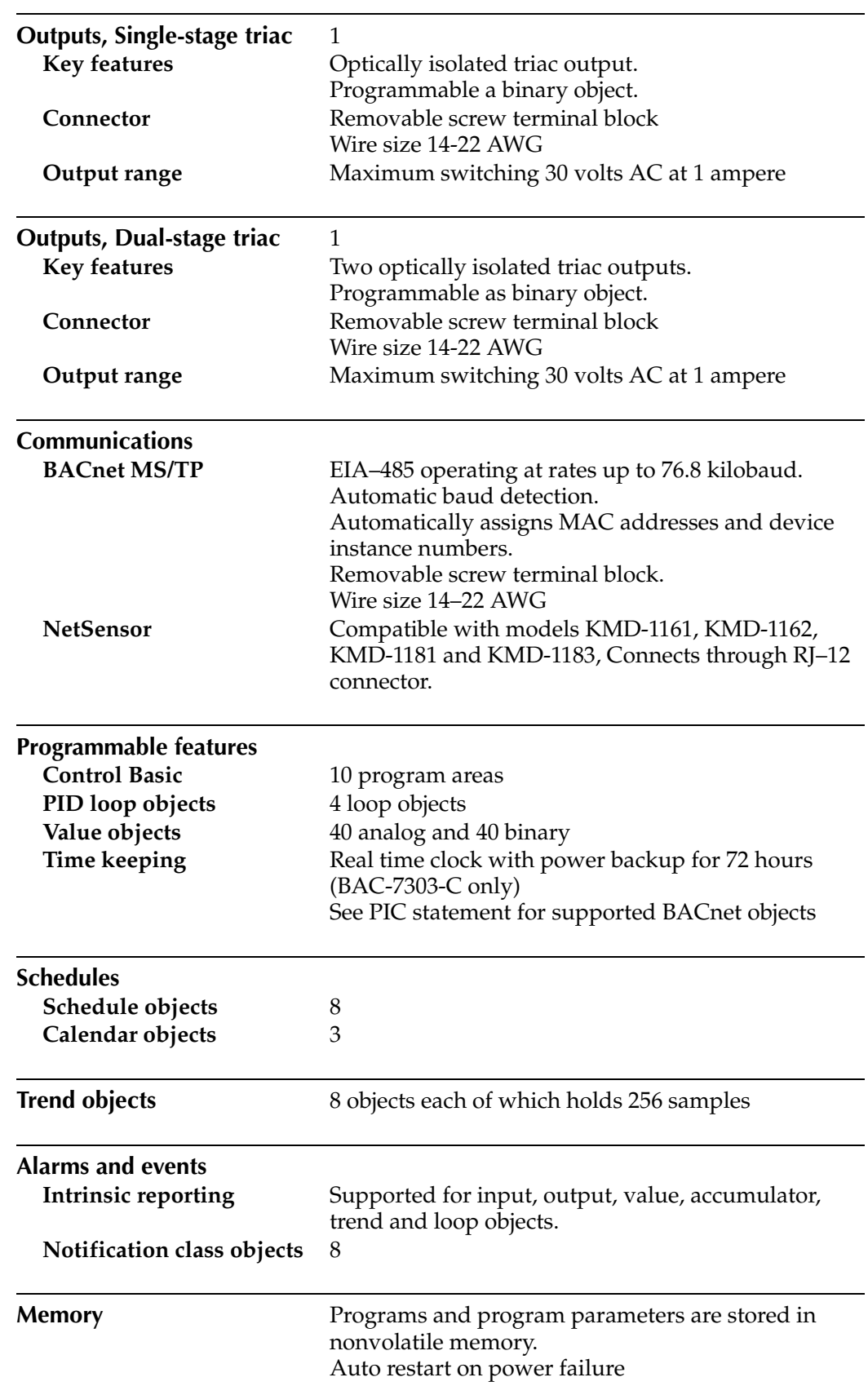

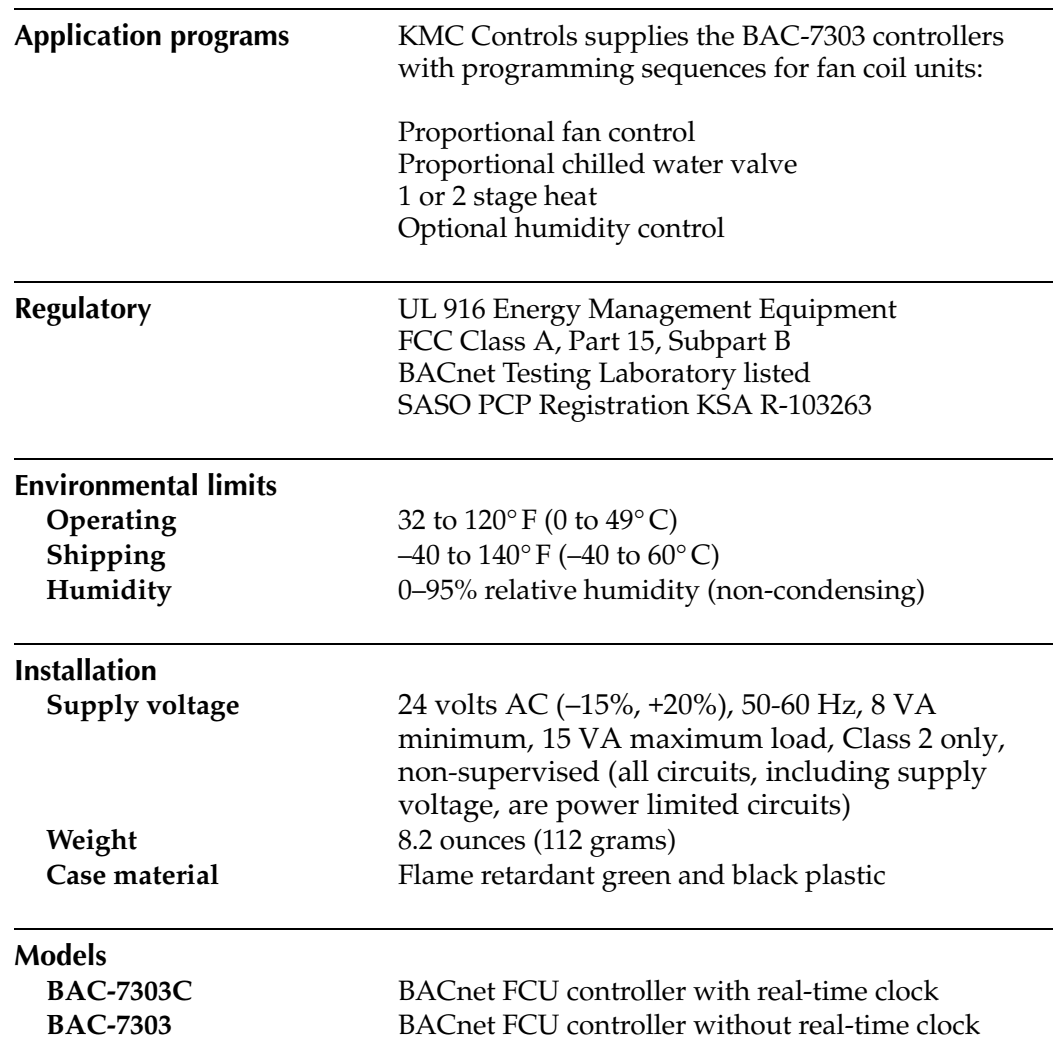

#### <span id="page-5-1"></span>**Dimensions**

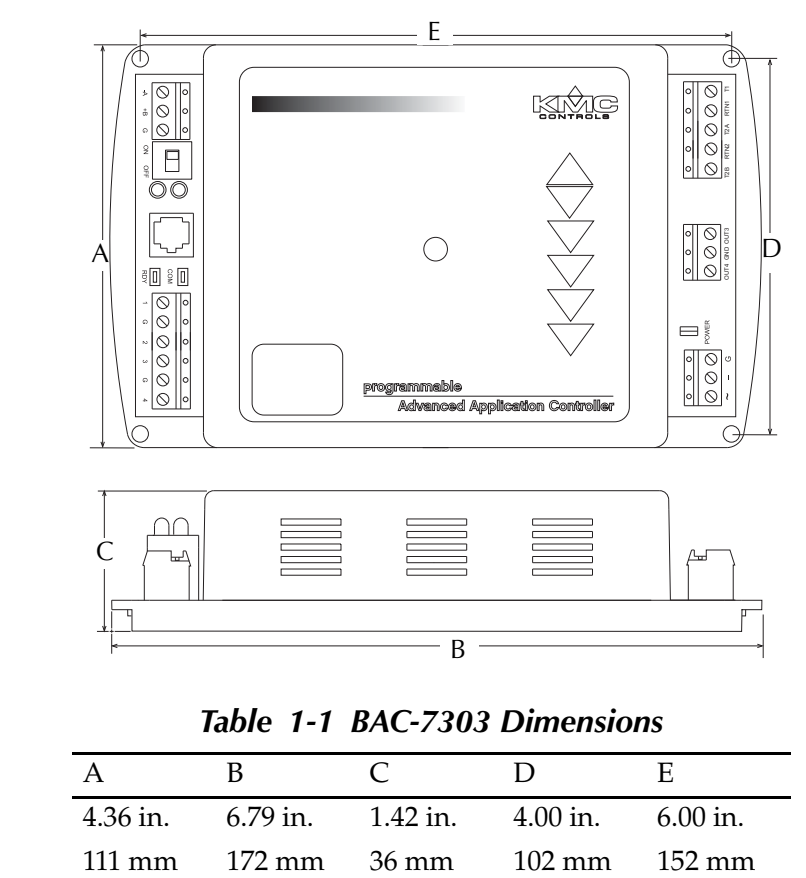

*Table 1-1 BAC-7303 Dimensions*

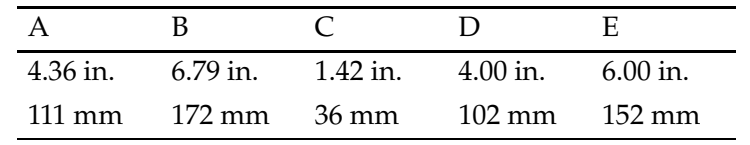

### <span id="page-5-0"></span>**Accessories Power transformer**

**XEE-6111-40** Single-hub 120 volt transformer **XEE-6112-40** Dual-hub 120 volt transformer

# <span id="page-6-0"></span>**Safety**

**considerations** KMC Controls assumes the responsibility for providing you a safe product and safety guidelines during its use. Safety means protection to all individuals who install, operate, and service the equipment as well as protection of the equipment itself. To promote safety, we use hazard alert labeling in this manual. Follow the associated guidelines to avoid hazards.

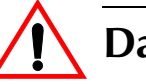

# **Danger**

Danger represents the most severe hazard alert. Bodily harm or death will occur if danger guidelines are not followed.

#### $\mathbf{L}$ **Warning**

Warning represents hazards that could result in severe injury or death.

## **Caution**

Caution indicates potential personal injury or equipment or property damage if instructions are not followed.

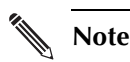

Notes provide additional information that is important.

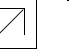

### **Detail**

Provides programing tips and shortcuts that may save time.

About the BAC-7303 **Safety considerations**

# <span id="page-8-0"></span>SECTION 2

# <span id="page-8-1"></span>**Installing the controller**

This section provides a brief overview of the BAC-7303 and the BAC-7303C Direct Digital Controllers. Review this material before you attempt to install the controller.

<span id="page-8-2"></span>**Mounting** Mount the controller inside of a metal enclosure. KMC Controls recommends using a UL-approved Enclosed Energy Management Equipment Panel such as a KMC model HCO–1034, HCO–1035 or HCO–1036. Insert #6 hardware through the four mounting holes on the top and bottom of the controller to securely fasten it to a flat surface. See *[Dimensions](#page-5-1)* on page 6 for mounting hole locations and dimensions. To maintain RF emission specifications, use either shielded connecting cables or enclose all cables in conduit.

#### <span id="page-8-3"></span>**Connecting inputs** The BAC-7303 controller has four universal inputs. Each input can be configured to receive either analog or digital signals. By using the optional pull-up resistors, either passive or active devices may be connected to the inputs.

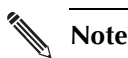

KMC supplied Control Basic programs assign input 1 (I1) to the space temperature sensor input. If the KMC programs are not in used or are modified, input 1 is available for other use. Inputs 2 and 3 are not assigned by KMC programs and are available as needed.

### **Pull–up resistors**

For passive input signals, such as thermistors or switch contacts, use a pull-up resistor. For KMC thermistors and most other applications set the switch to the *On* position. See [Illustration](#page-8-4) 2-1 for the pull-up switch location.

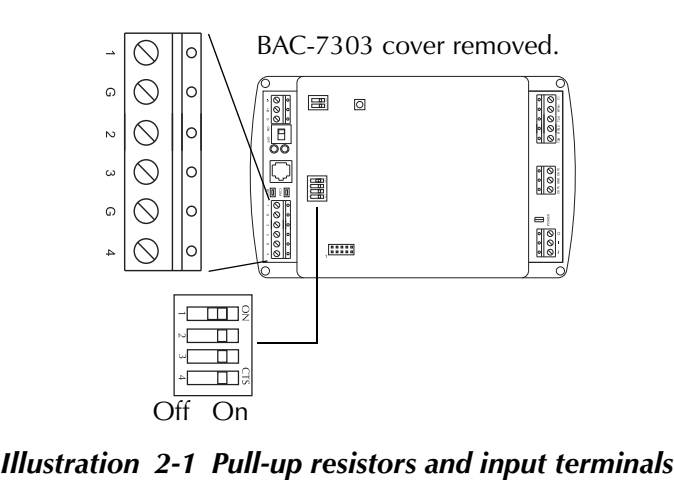

<span id="page-8-4"></span>

#### **4–20 mA inputs**

To use a 4–20 current loop input, connect a 250 ohm resistor from an input to ground. The resistor will convert the current input to a voltage which can be read by the controller analog-to-digital converter. Set the pull-up switch to the *Off* position.

#### **Ground terminals**

Input ground terminals are located next to the input terminals. Up to two wires, size 14**–**22 AWG, can be clamped into each ground terminal. If more than two wires must be joined at a common point, use an external terminal strip to accommodate the additional wires.

#### **Pulse inputs**

Connect pulse inputs under the following conditions:

- ◆ If the pulse input is a passive input such as switch contacts, then place the input pull-up in the *On* position.
- ◆ If the pulse is an active voltage (up to a maximum of +5 volts DC ), then place the input pull-up jumper in the *Off* position.

# <span id="page-9-0"></span>**Connecting**

**outputs** The BAC-7303 includes one single-stage triac, one-dual stage triac and two universal outputs. All triacs are rated for 30 volt, 1 ampere loads, switch on zero crossing and are optically isolated.

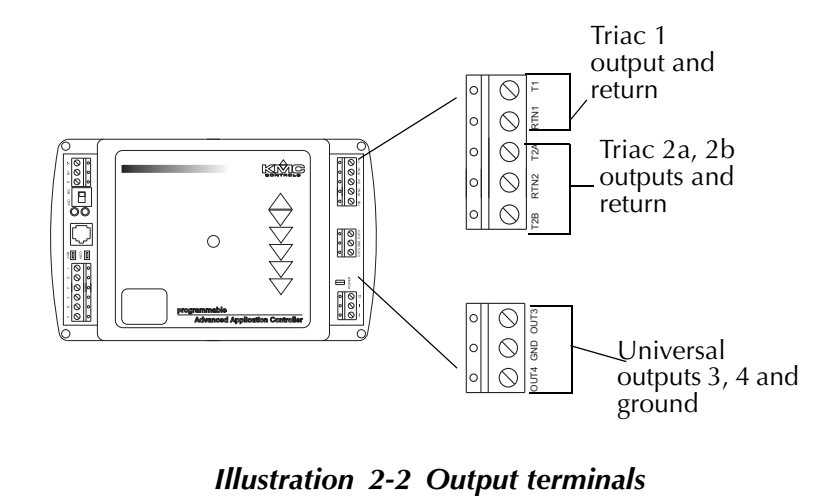

### **Caution**

When connecting loads to triacs, use only the terminal marked RTN associated with each triac for the 24-volt circuit.

**Output 1** This output a single triac is designed to switch a 24-volt AC fan motor starter circuit.

**Output 2** Typically programmed with a PID loop object to control two-stage heating. Triac 2A turns on when the programmed output is above 40% and turns off below 30%. Triac 2B turns on when the programmed output is above 80% and turns off below 70%.

**Outputs 3 and 4** These outputs are universal outputs that can be programmed as either analog or digital output objects.

# <span id="page-10-0"></span>**Connecting to a**

**NetSensor** The Network RJ-12 connector provides a connection port to a compatible NetSensor model. See *[NetSensor](#page-3-0)* on page 4. Connect the controller to a NetSensor with a KMC Controls approved cable. The cable can be no longer than 75 feet. See the installation guide supplied with the NetSensor for complete NetSensor installation instructions.

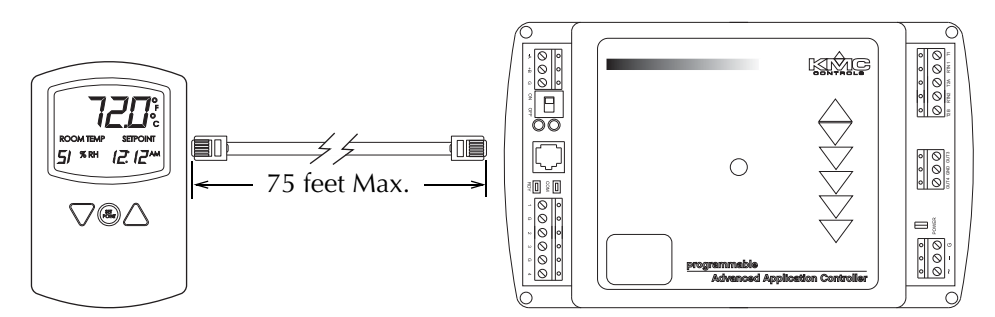

*Illustration 2-3 Connection to a NetSensor*

# <span id="page-10-1"></span>**Connecting to an**

### **MS/TP network Connections and wiring**

Use the following principles when connecting a controller to an MS/TP network:

- ◆ Connect no more than 128 addressable BACnet devices to one MS/TP network. The devices can be any mix of controllers or routers.
- ◆ To prevent network traffic bottlenecks, limit the MS/TP network size to 60 controllers.
- ◆ Use 18 gauge, twisted pair, shielded cable with capacitance of no more than 50 picofarads per foot for all network wiring. Belden cable model #82760 meets the cable requirements.
- ◆ Connect the -*A* terminal in parallel with all other terminals.
- ◆ Connect the +*B* terminal in parallel with all other + terminals.
- ◆ Connect the shields of the cable together at each controller. For KMC BACnet controllers use the *S* terminal.
- ◆ Connect the shield to an earth ground at one end only.
- ◆ Use a KMD–5575 BACnet MS/TP repeater between every 32 MS/TP devices or if the cable length will exceed 4000 feet (1220 meters). Use no more than seven repeaters per MS/TP network.
- ◆ Place a KMD–5567 surge surpressor in the cable where it exits a building.

See Application Note AN0404A, *Planning BACnet Networks* for addional information about installing controllers.

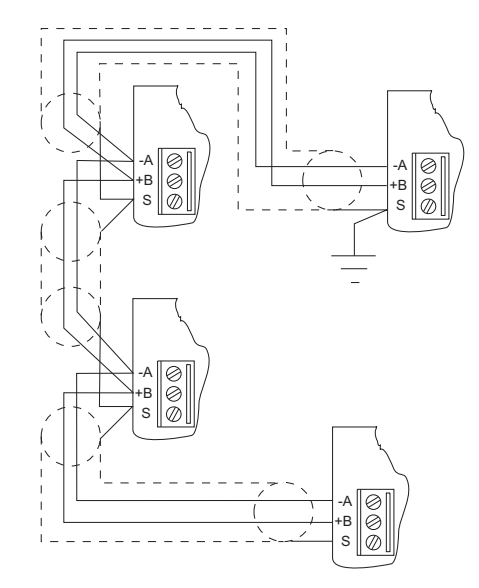

*Illustration 2-4 MS/TP network wiring*

### **Note**

The BAC-7303 EIA–485 terminals are labeled *-A*, *+B* and *S*. The *S* terminal is provided as a connecting point for the shield. The terminal is not connected to the ground of the controller. When connecting to controllers from other manufacturers, verify the shield connection is not connected to ground.

### **End of line termination switches**

The controllers on the physical ends of the EIA-485 wiring segment must have endof-line termination installed for proper network operation. Set the end-of-line termination to *On* using the *EOL* switches.

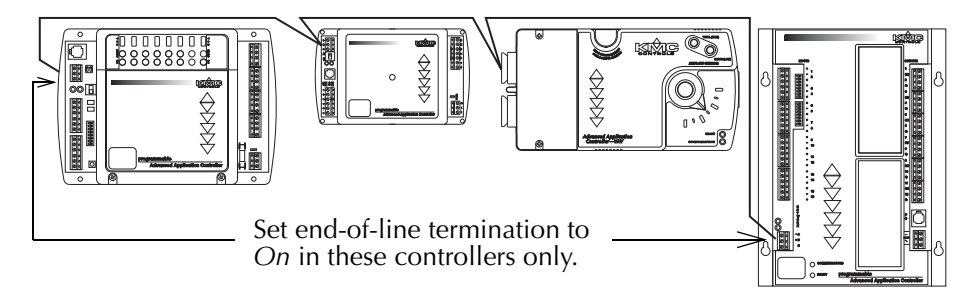

*Illustration 2-5 End of line termination*

[Illustration](#page-12-1) 2-6 shows the position of the BAC-7303 end-of-line switches associated with the EIA–485 inputs.

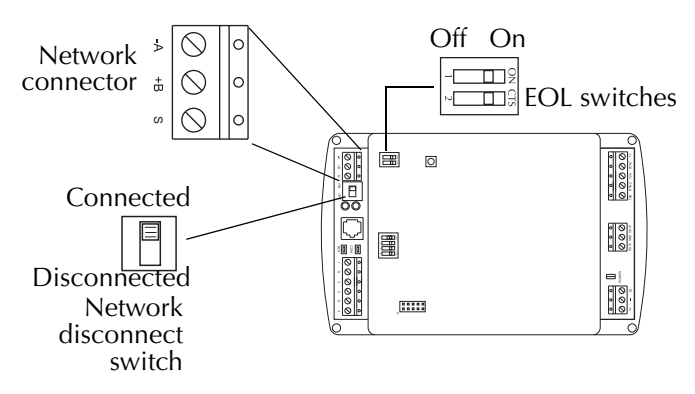

*Illustration 2-6 Location of EOL switch*

<span id="page-12-0"></span>**Connecting power** The controllers require an external, 24 volt, AC power source. Use the following guidelines when choosing and wiring transformers.

- <span id="page-12-1"></span>◆ Use a KMC Controls Class–2 transformer of the appropriate size to supply power to the controllers. KMC Controls recommends poweringPower only one controller from each transformer.
- ◆ When installing a controller in a system with other controllers, you may power multiple controllers with a single transformer as long as the total power drawn from the transformer does not exceed its rating and phasing is correct.
- ◆ If several controllers are mounted in the same cabinet, you can share a transformer between them provided the transformer *does not exceed* 100 VA or other regulatory requirements.

◆ Do not run 24 volt, AC power from within an enclosure to external controllers. Connect the 24 volt AC power supply to the power terminal block on the lower right side of the controller near the power jumper. Connect the ground side of the transformer to the **–** or GND terminal and the AC phase to the **~** (phase) terminal. Power is applied to the controller when the transformer is plugged in and the power jumper is in place.

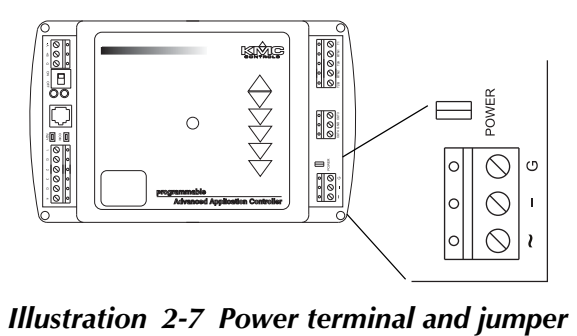

### <span id="page-13-0"></span>**Programming Network configuration**

For more information on installing, configuring, and programming HVAC system controllers, see the following documents available on the KMC Controls web site:

- ◆ *BACstage User's Guide to Installation and Getting Started* (902-019-62)
- ◆ *BAC-5000 Reference Guide* (902019-63)
- ◆ *TotalControl Reference Guide*
- ◆ Application Note AN0404A *Planning BACnet Networks*.
- ◆ *MS/TP Automatic MAC Addressing Installation Instructions*

### **Supplied applications programming**

Refer to the KMC Digital Applications Manual for information on using the applications programs included with the controller.

# <span id="page-14-0"></span>SECTION 3

# <span id="page-14-1"></span>**Operating the controller**

This section provides a brief overview of the BAC-7303 and the BAC-7303C Direct Digital Controllers. Review this material before you attempt to install the controller.

<span id="page-14-2"></span>**Operation** Once configured, programmed and powered up, the controller requires very little user intervention.

# <span id="page-14-3"></span>**Controls and**

**Indicators** The following topics describe the controls and indicators found on the controller. Additional information for automatic addressing functions are described in the guide *MS/TP Automatic MAC Addressing Installation Instructions* that is available from the KMC Controls web site.

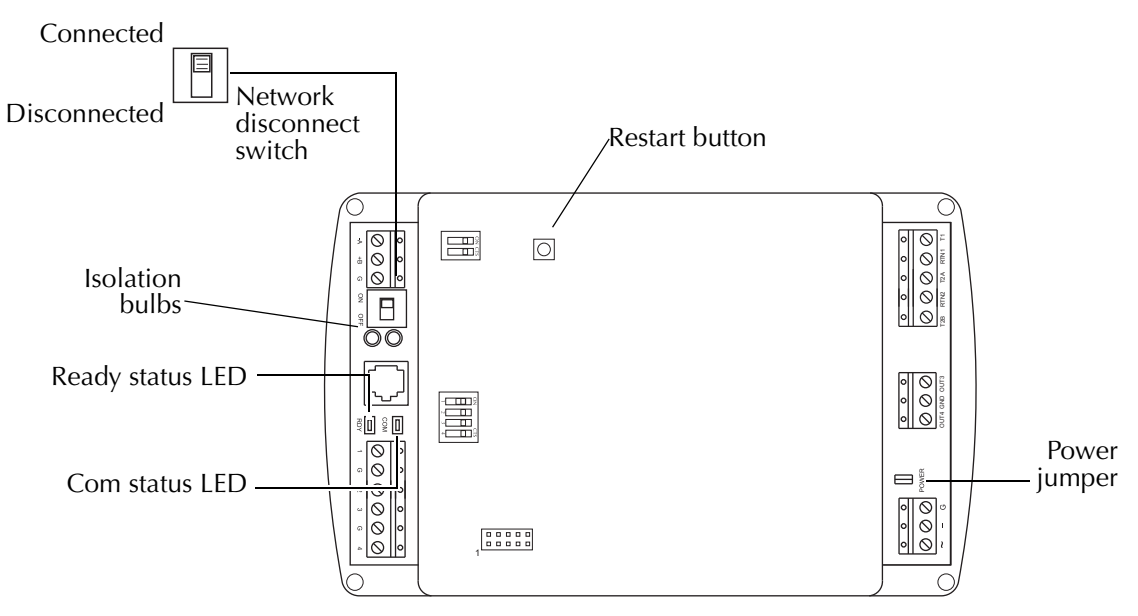

*Illustration 3-1 Controls and indicators*

### **Network disconnect switch**

The network disconnect switch is located on the left side of the controller. Use this switch to enable or disable the MS/TP network connection. When the switch is ON the controller can communicate on the network; when it is OFF, the controller is isolated from the network.

Alternately, you may remove the isolation bulbs to isolate the controller from the network.

### **Ready LED**

The green Ready LED indicates the state of the controller. This includes automatic addressing functions that are fully described in the guide *MS/TP Addressing For BACnet Controllers.*

**Power up** During controller initialization, the Ready LED is continuously illuminated for 5 to 20 seconds. Once initialization is complete, the Ready LED begins flashing to indicate normal operation.

**Normal operation** During normal operation, the Ready LED flashes a repeating pattern of one second on and then one second off.

**Restart button acknowledge** The restart button includes several functions for automatic addressing that are acknowledged with the Ready LED. When the restart button is pressed, the Ready LED illuminates continuously until either of the following take place:

- The restart button is released.
- The restart button time-out period is reached and a restart operation is complete. Restart button operations are listed in the following table.

| <b>Controller state</b>                                                                              | <b>LED</b> pattern                                                                                          |
|----------------------------------------------------------------------------------------------------|----------------------------------------------------------------------------------------------------|
| The controller is set as an automatic<br>addressing anchor. The MAC in the<br>controller is set to 3 | A rapid repeating pattern of a short flash<br>followed by a short pause.                                    |
| The controller has sent the automatic<br>addressing lock command to the network                      | Two short flashes followed by a long<br>pause. The pattern repeats until the restart<br>button is released. |
| No restart operation                                                                                 | Ready LED remains unlit until the restart<br>button is released.                                            |

*Table 3-1 Ready LED patterns for restart button operations*

#### **Communications (Com) LED**

The yellow Communications LED indicates how the controller is communicating with other controllers on the network.

**Sole master** Repeating pattern of a long flash and a short pause that repeats once a second. It indicates that the controller has either generated the token or is a sole MS/ TP master and has yet to establish communications with other MS/TP devices.

**Token passing** A short flash each time the token is passed. The frequency of the flash is an indication of how often the device receives the token.

**Nomad patterns** There are three Com LED patterns that indicate that the controller is an automatic addressing nomad controller that is receiving valid MS/TP traffic.

| <b>Controller state</b> | <b>LED</b> pattern                              |
|-------------------------|-------------------------------------------------|
| Lost nomad              | A long flash                                    |
| Wandering nomad         | A long flash followed by three short<br>flashes |
| Assigned nomad          | Three short flashes followed by a long          |
|                         | pause.                                          |

*Table 3-2 Automatic addressing nomad patterns*

### **Error conditions for the LEDs**

The two network isolation bulbs, located next to the network switch, serve three functions:

- ◆ Removing the bulbs opens the EIA-485 circuit and isolates the controller from the network.
- ◆ If one or both bulbs are lit, it indicates the network is improperly phased. This means that the ground potential of the controller is not the same as other controllers on the network.
- ◆ If the voltage or current on the network exceeds safe levels, the bulbs operate as fuses and may protect the controller from damage.

# <span id="page-17-0"></span>**Restoring factory**

**settings** If the controller appears to be operating incorrectly, or is not responding to commands, you may need to reset or restart the controller.

> To perform a reset or restart, locate the red restart push-button and then—in order—use one of the following procedures.

- 1. A warm start is the option least disruptive to the network and should be tried first.
- 2. If problems persist, then try a cold start.
- 3. If the problems continues, restoring the controller to factory settings may be required.

### **Caution**

Read all of the information in this section before proceeding!

### **Note**

Momentarily pushing the red reset button while the controller remains powered will have no effect on the controller.

### **Performing a warm start**

A warm start changes the controller as follows:

- ◆ Restarts the controller's Control Basic programs.
- ◆ Leaves object values, configuration, and programming intact.

### **Caution**

In the unlikely event that the checksum test in RAM fails during the warm start, the controller will automatically perform a cold start. During a cold start, controller outputs may abruptly turn connected equipment on and off. To prevent equipment damage, turn connected equipment off or temporarily remove the output terminal blocks from the controller before performing a warm start.

Do either of the following to perform a warm start:

- ◆ Reinitialize the controller with either BACstage or TotalControl Design Studioa BACnet operator workstation.
- ◆ Remove the power jumper for a few seconds and then replace it.

### **Performing a cold start**

Performing a cold start changes the controller as follows:

- ◆ Restarts the controller programs.
- ◆ Returns all object states to their initial factory settings until the controller programs update them.
- ◆ Leaves configuration and programming intact.

### **Caution**

Returning object values to their relinquished defaults during a cold start may abruptly turn connected equipment on or off. To prevent equipment damage, turn connected equipment off or temporarily remove the output terminal blocks from the controller before performing a warm start.

To perform a cold start:

- 1. While the controller is powered, press and hold the restart button.
- 2. Remove the power jumper.
- 3. Release the red button *before* replacing the power jumper.

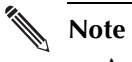

A cold start performed by this method is the same as performing a cold start with BACstage or from TotalControl Design Studio.

### **Restoring to factory settings**

Restoring a controller to factory settings changes the controller as follows:

- ◆ Removes all programming.
- Removes all configuration settings.
- ◆ Restores the controller to factory default settings.

### **Caution**

Resetting the controller erases all configuration and programming. After resetting to factory settings, you must configure and program the controller to establish normal communications and operation.

To reset the controller to factory settings.

- 1. If possible, use BACstage or TotalControl Design Studio to backup the controller.
- 2. Remove the power jumper.
- 3. Press and hold the red restart button.
- 4. Replace the power jumper while continuing to hold the restart button.
- 5. Restore configuration and programming with BACstage or TotalControl Design Studio.